## **Manual**

# **Sky & Cloud**

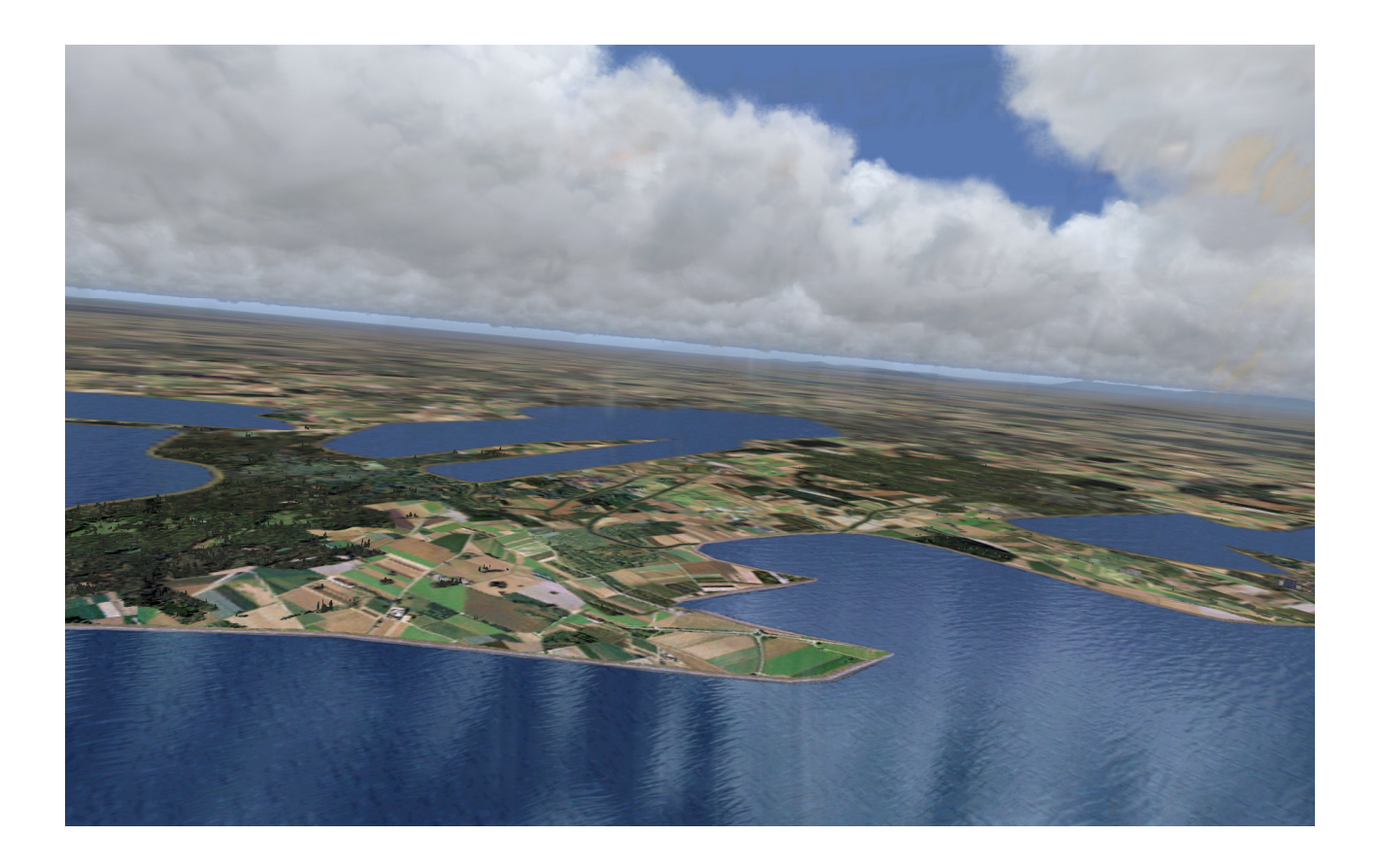

Andreas Meyer

AFS-design

## **Content**

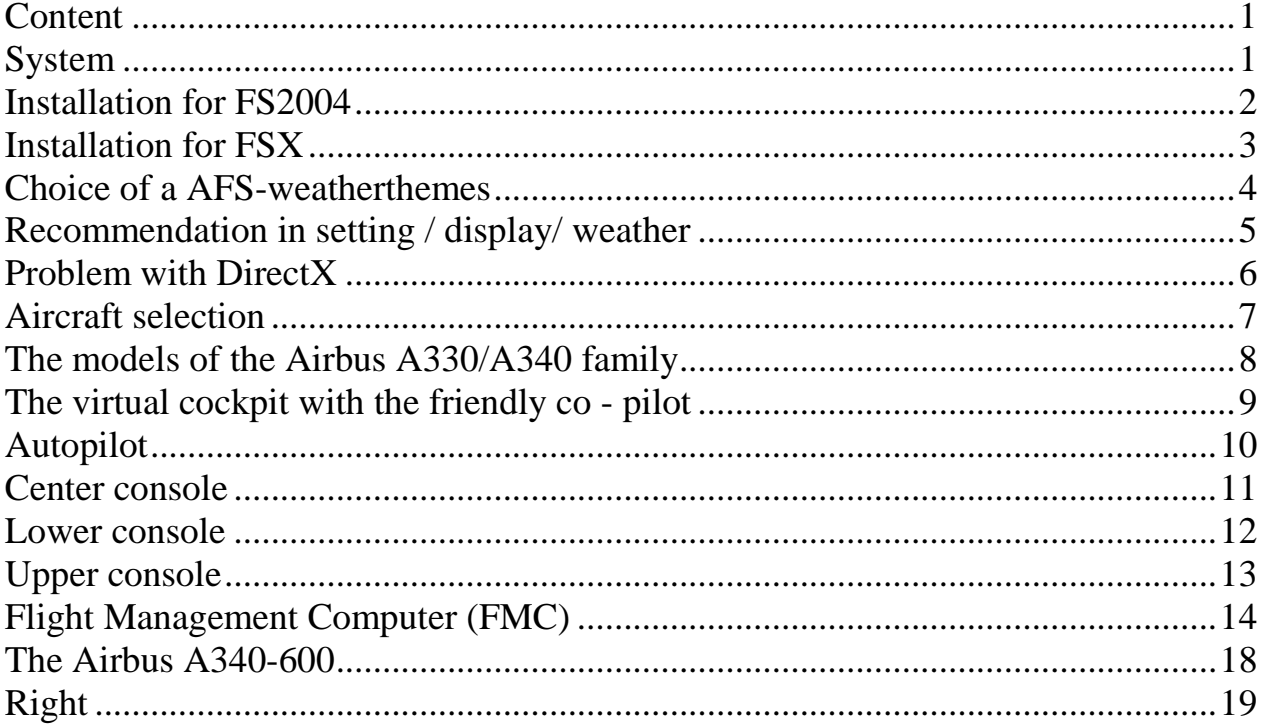

## **System**

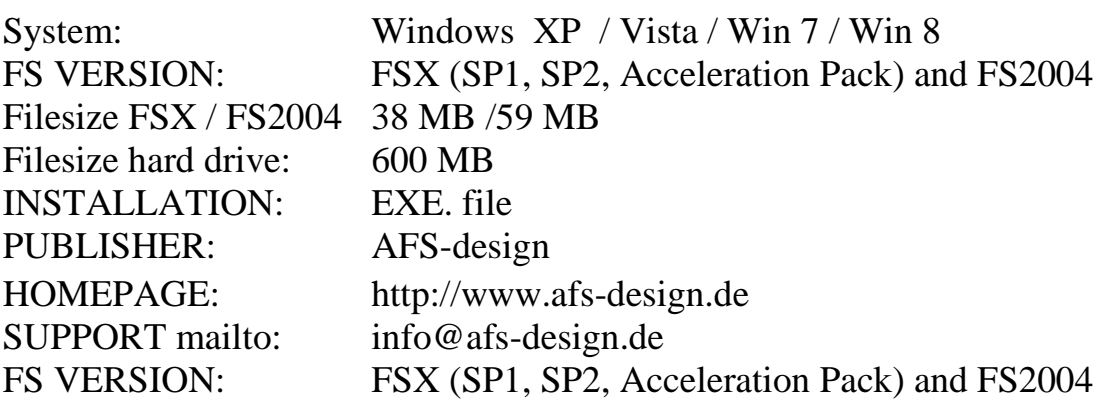

## **Installation for FS2004**

- 1. For FS2004 download the "AFS-\_\_\_\_-FS9.exe" to a temporary directory of your choice.
- 2. Please start the "AFS-\_\_\_\_-FS9.exe" and install.

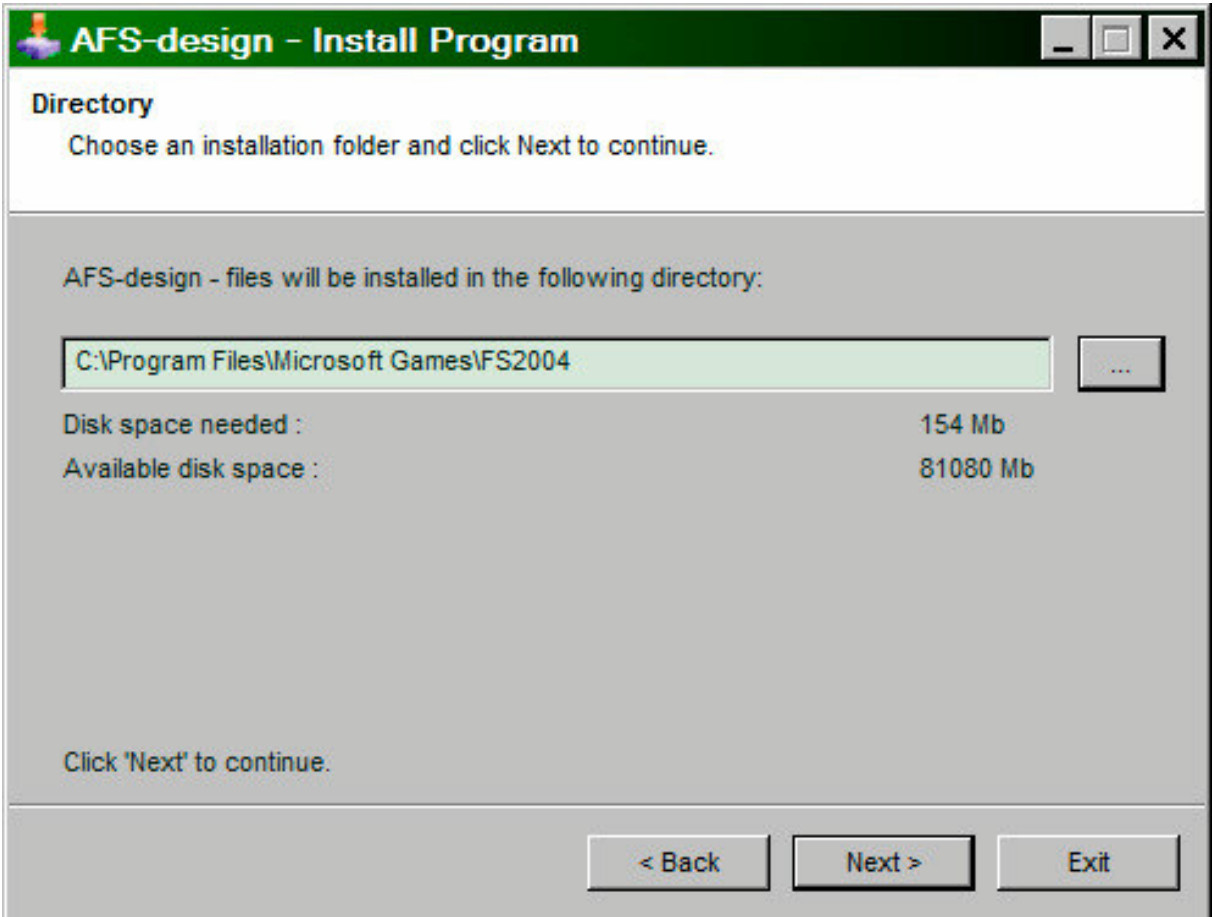

3. Set in ... the main directory from FS2004, when not automatic choice.

4. Than start the Flight Simulator with the new sceneries.

Please use the AFS-\_\_\_\_-**FS9**.exe only for **FS2004 ( = FS9 )**. The textures are not suitable for the FSX.

### **Installation for FSX**

- 1. For FSX download the "AFS-\_\_\_\_-FSX.exe" to a temporary directory of your choice.
- 2. Please start the "AFS-\_\_\_\_-FSX.exe" and install.

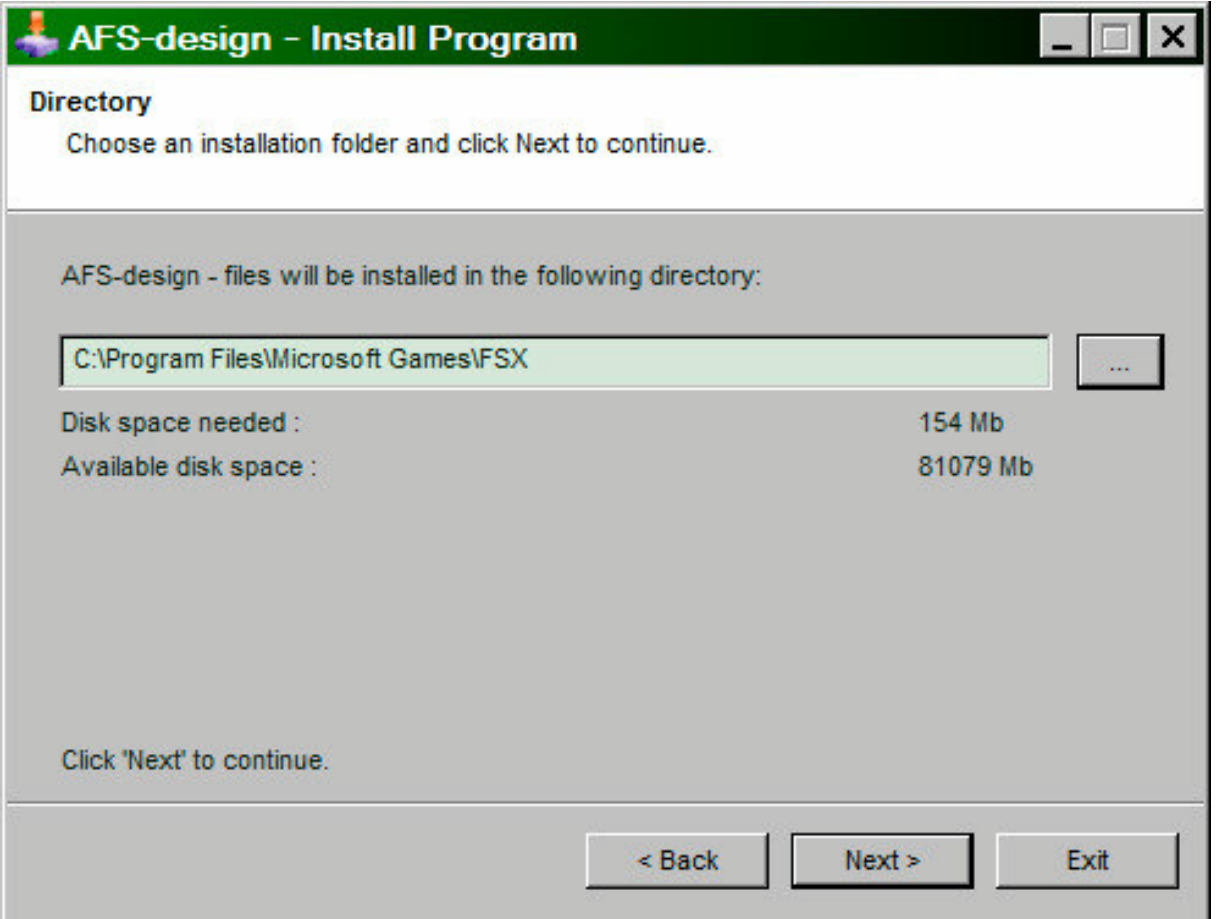

- 3. Set in ... the main directory from FSX, when not automatic choice.
- 4. Than start the Flight Simulator

Please use the AFS-\_\_\_\_-**FSX**.exe only for **FSX** The textures are not suitable for the FS2004.

#### **Choice of a AFS-weatherthemes**

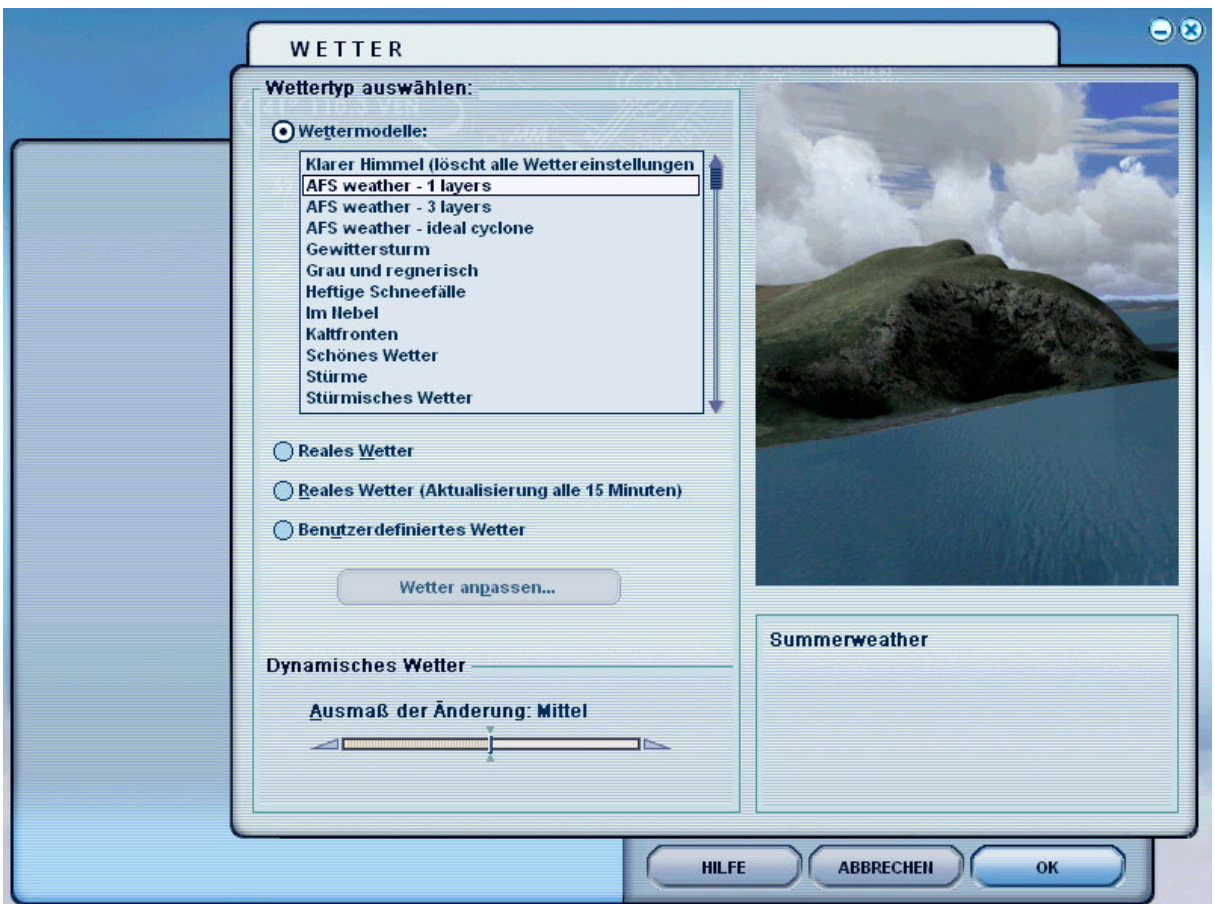

screenshot from German flight simulator version

In select weather choice 3 different AFS weatherthemes

"AFS-weather – 1 layers" – summerweather

"AFS-weather – 3 layers" – winterweather with 3 cloud layers

"AFS-weather – ideal cyclone" – changeable with high- and low pressure areas

## **Recommendation in setting / display/ weather**

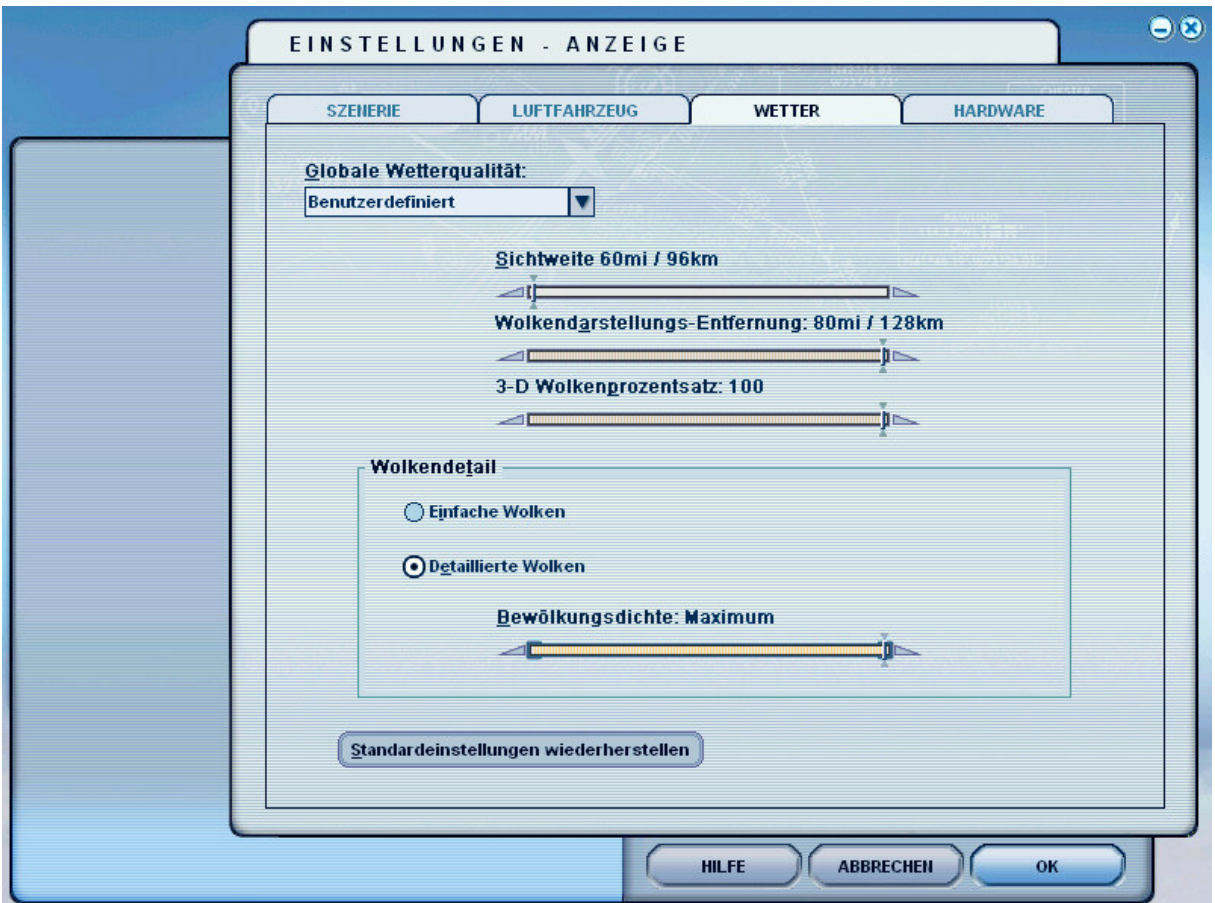

setting / display/ weather – screenshot from German flight simulator version

Recommendation:

- $-$  Visibility  $=$  minimal
- Cloudsrepresentation = maximum
- Cloudspercentage =  $100 \&$
- $-$  Detailed clouds = maximum

#### **Problem with DirectX**

This programm use DirectX9 only. Please switch out DirectX 10 trailer !

- 1. Install this add-on
- 2. Start the Microsoft FSX
- 3. Choose a plane your choice
- 4. Start the simualotion (click start)
- 5. In the simulation switch button "ALT"
- 6. Choose options / adjustment / display (graphic settings)
- 7. In the graphic settings windows choose graphic
- 8. deactivate "DirectX 10 trailer" in small box ( without camisole )
- 9. Exit the FSX, and start the FSX new !

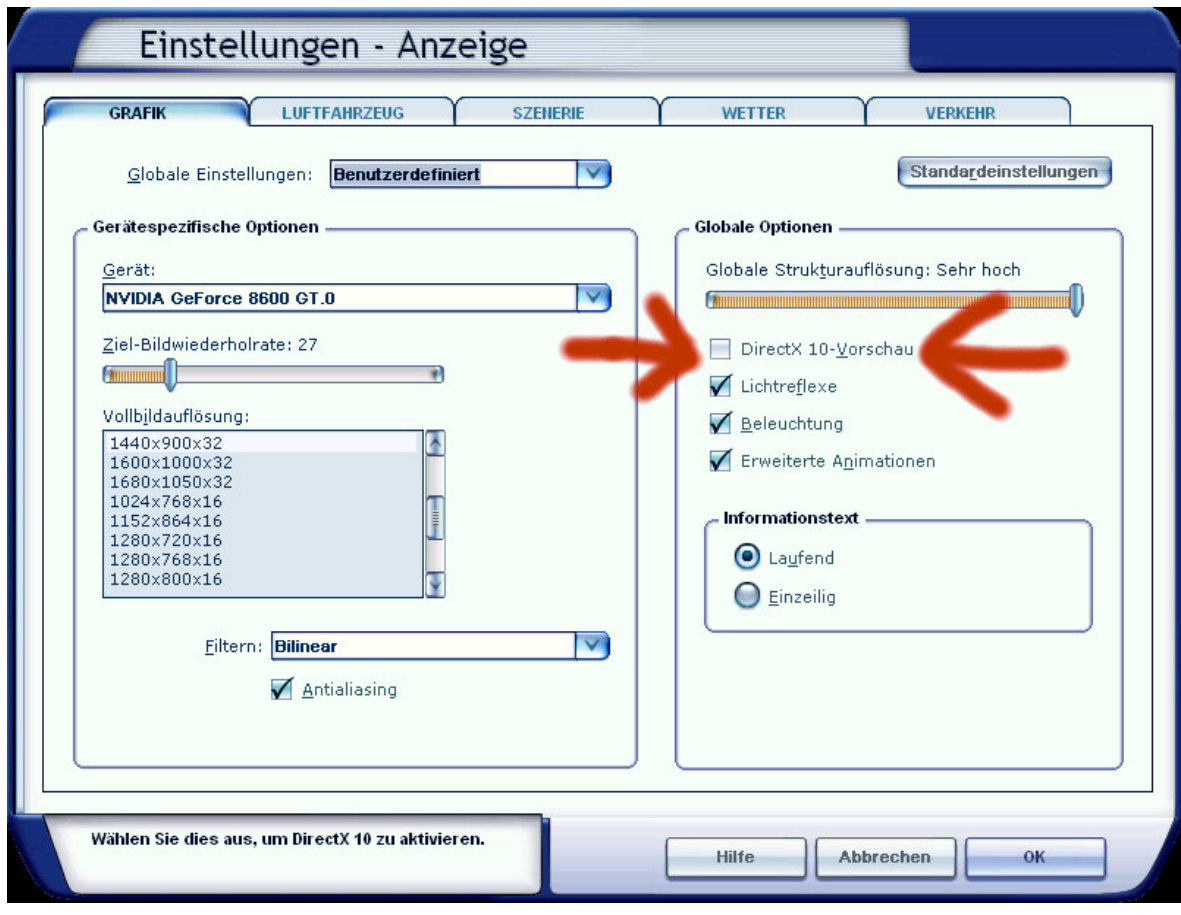

#### **Aircraft selection**

After you have started the Microsoft Flight Simulator, you can in Selectname: "Airbus" select a Airbus A320 Family model.

The following models are available:

- AIRBUS  $A340 - 600$ 

These are equipped with a variety of liveries:

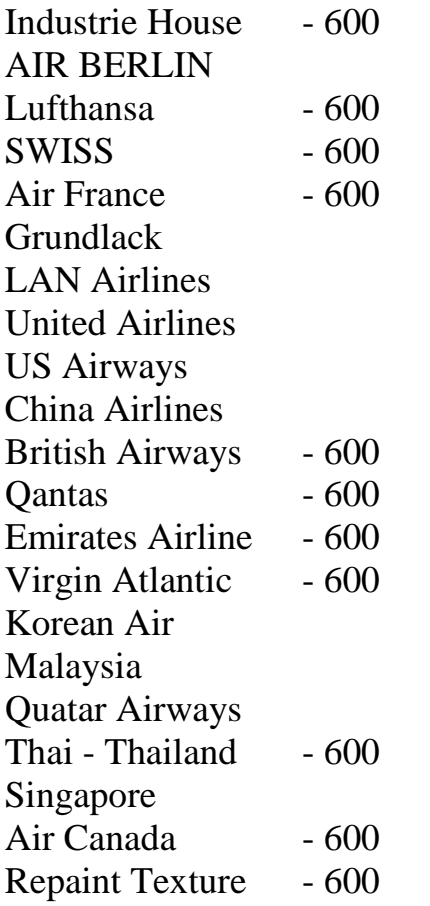

To use the Flight Management Computer (FMC), it is important to create a flight plan. Please use the Flight Planner in the Microsoft Flight Simulator.

#### **The models of the Airbus A330/A340 family**

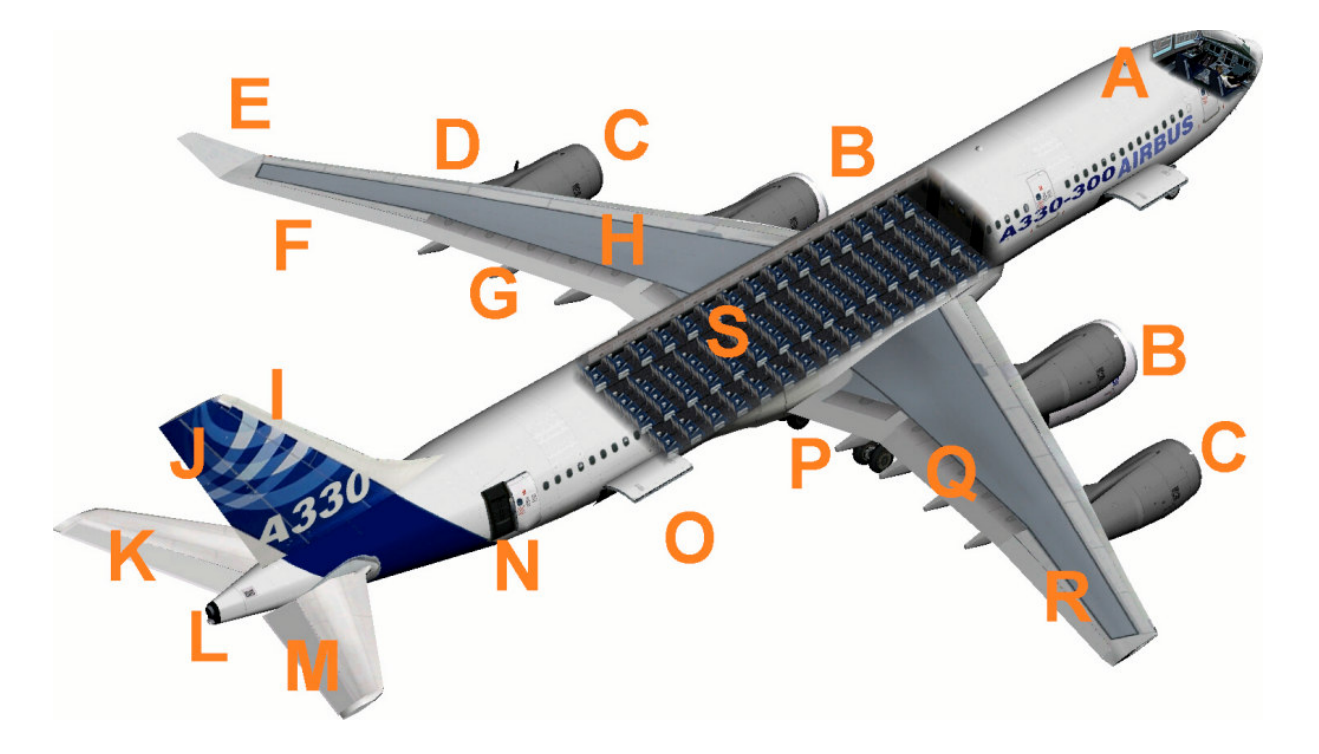

- A Cockpit (view change inside-outside model "S") Please use a joystick
- B Engines with thrust reversers (push F3 and reverse thrust "F2")
- C 4 Engines of the Airbus A340
- D Red position lights left with strobes
- E Winglets
- F Aileron left
- G Flaps left
- H Air Brake (spoiler) left
- I Fin
- J Rudder
- K Elevator next
- L White rear in, rear position lights with strobes
- M Elevator right
- N Rear entrance, open panel switches see in Upper bracket
- O Rear cargo space open, panel switches see in Upper bracket
- P Suspension ("G")
- Q Flaps right
- $R$  Aileron right
- S Cabin interior model the Airbus A330

## **The virtual cockpit with the friendly co - pilot**

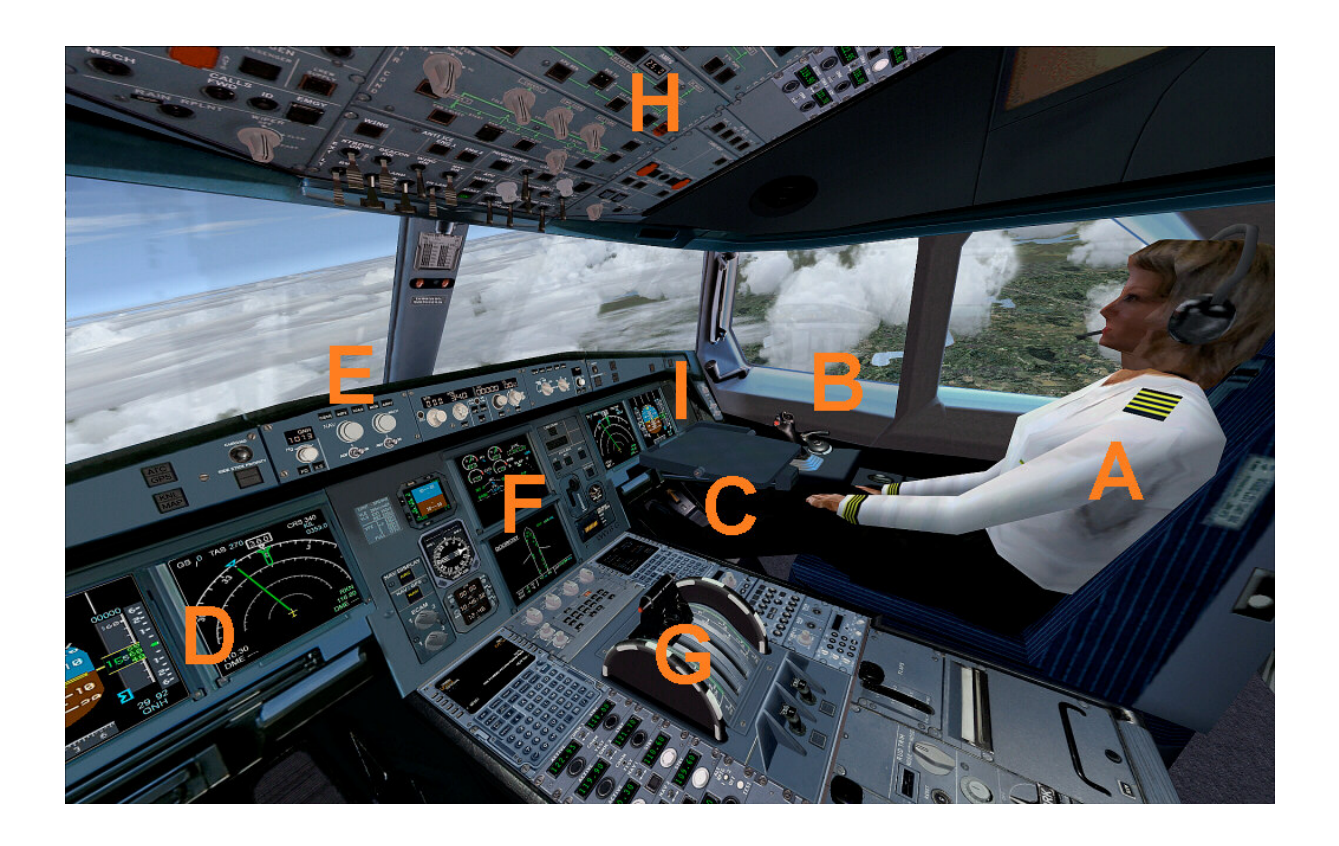

Zoom in virtual cockpit by pressing the "+" or "-"

- A Friendly co-pilot
- B Right stick to vertical and Aileron control
- C Pedall for rudder control
- D Primärflightdisplay and multifunction display pilot
- E Autopilot control unit
- F Center console
- G Lower console
- H Upper console
- I Primärflightdisplay and multifunction display Co-pilot

## **Autopilot**

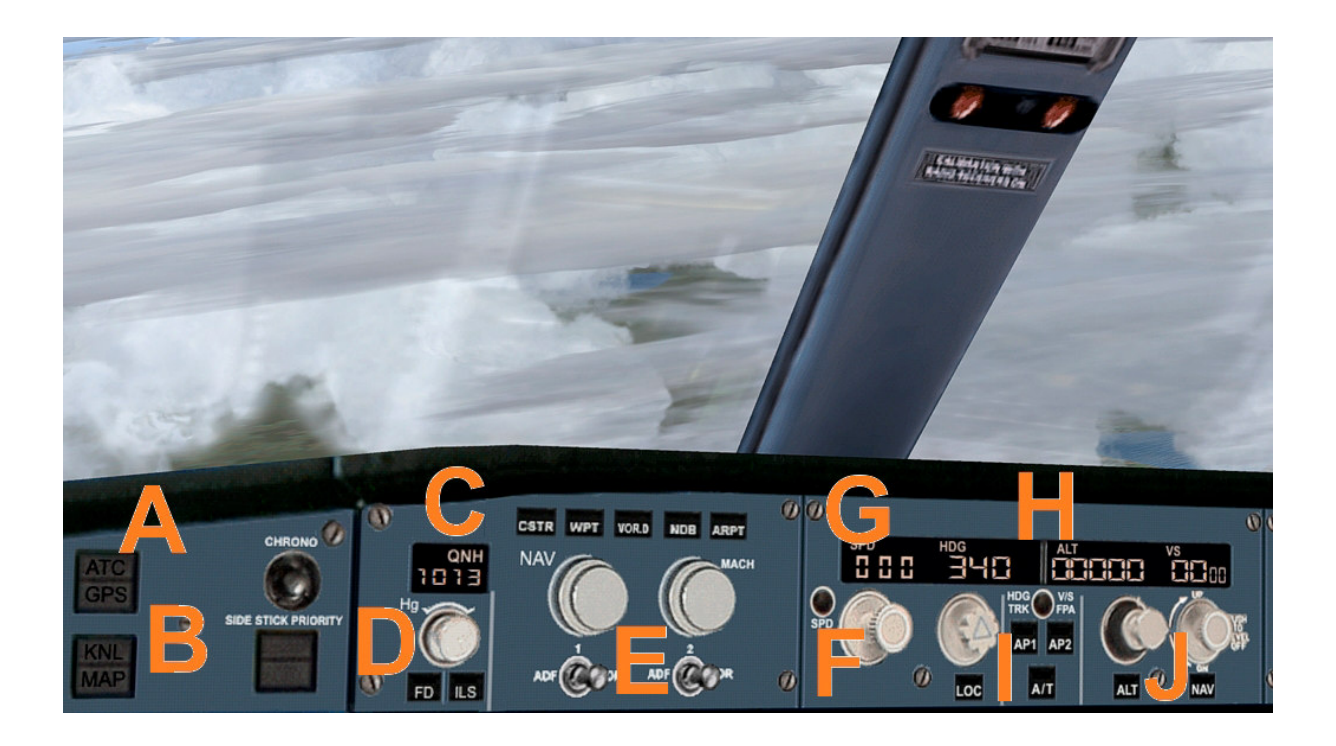

- A ATC and GPS call in extra window
- B Kneeboard with detailed checklists of the A320 family
- C QNH input to the altimeter calibration
- D Flight Director On / Off and ILS On / Off
- E NAV and Mach switch
- F Activation speed and vertical speed
- G Speed in knots and heading date
- H Required height and vertical speed
- I Autopilot master switch
- J Required height and vertical speed

## **Center console**

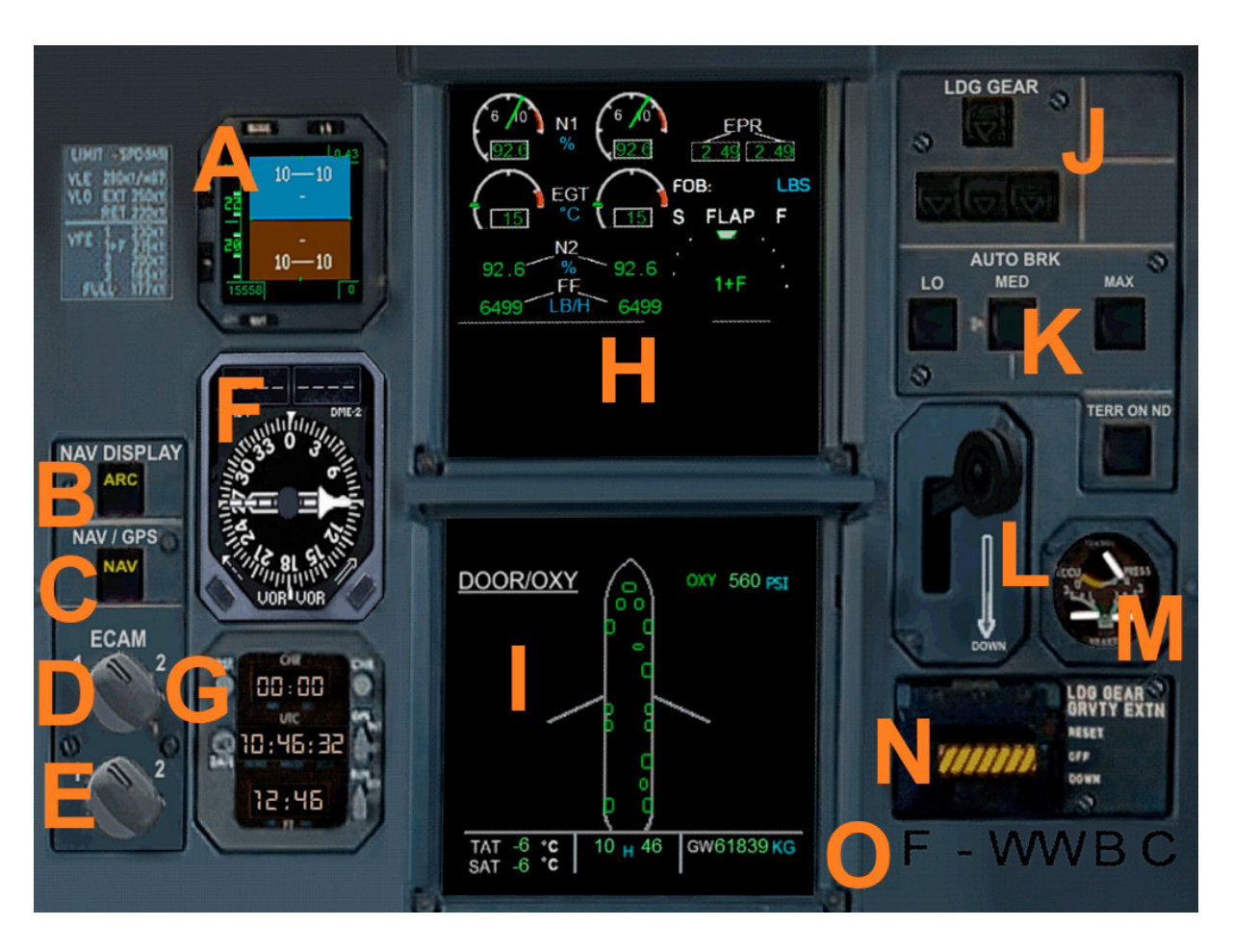

- A Primärflightdisplay 2
- B Mode switches for multi-function display
- C Navigation button Nav / GPS
- D ECAM display a change
- E ECAM display two alternate
- F Radio compass with two needles (RMI half and DME 1 / 2)
- G Clock UTC / Local Time / Stopwatch
- H ECAM display a
- I ECAM display 2
- J Status Display of the main landing gear
- K Auto Brake Switch
- L Main gear lever
- M Brake force display
- N Emergency gear down
- O ATC ID code (also to see on the exterior model)

#### **Lower console**

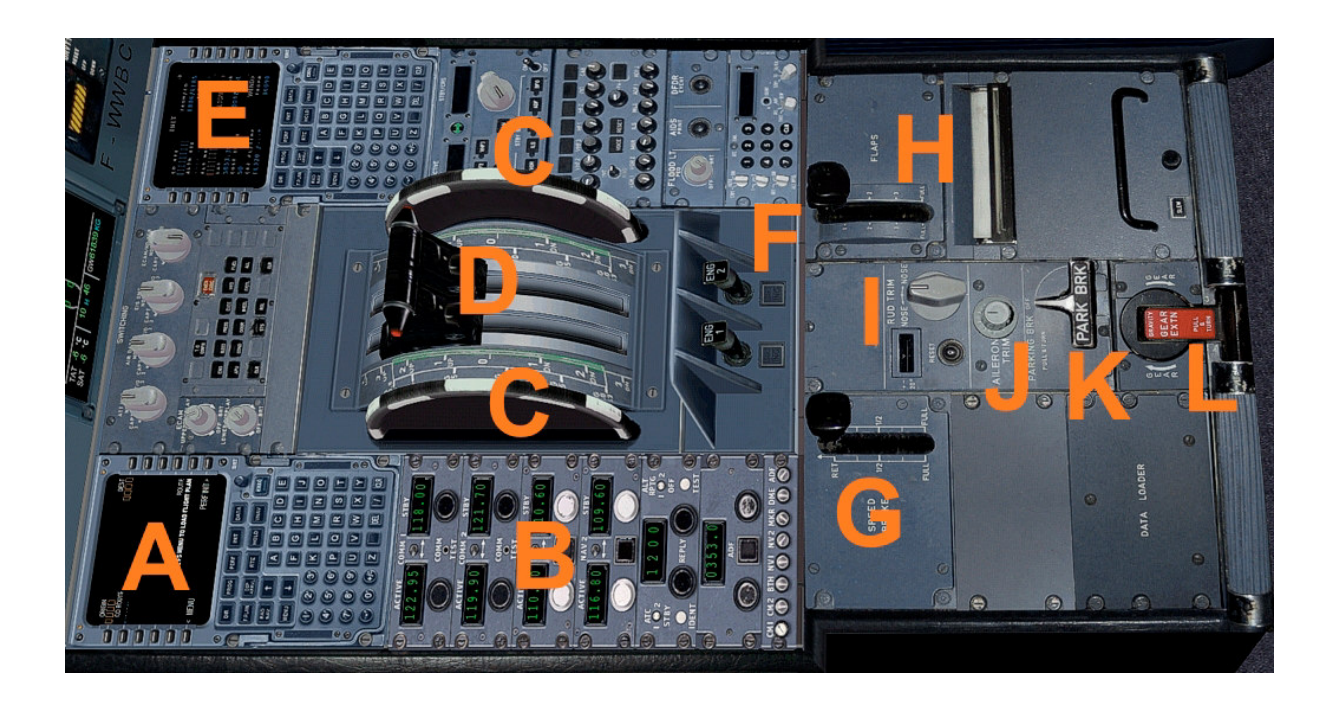

- A Flight Management Computer (FMC) Pilot
- B Navsettings (RAD 1 / 2, VOR 1 / 2, DME, Transponder, Identifies
- C Trimwheel elevator
- D Thrust levers left / right to use (please right joystick)
- E Flight Management Computer (FMC) Co-pilot
- F Starter switch left / right engine
- G Spoiler retract /
- H Retract flaps from Sufenweise /
- I Aileron trim
- J Rudder
- K Parking Brake
- L Manual gear down

## **Upper console**

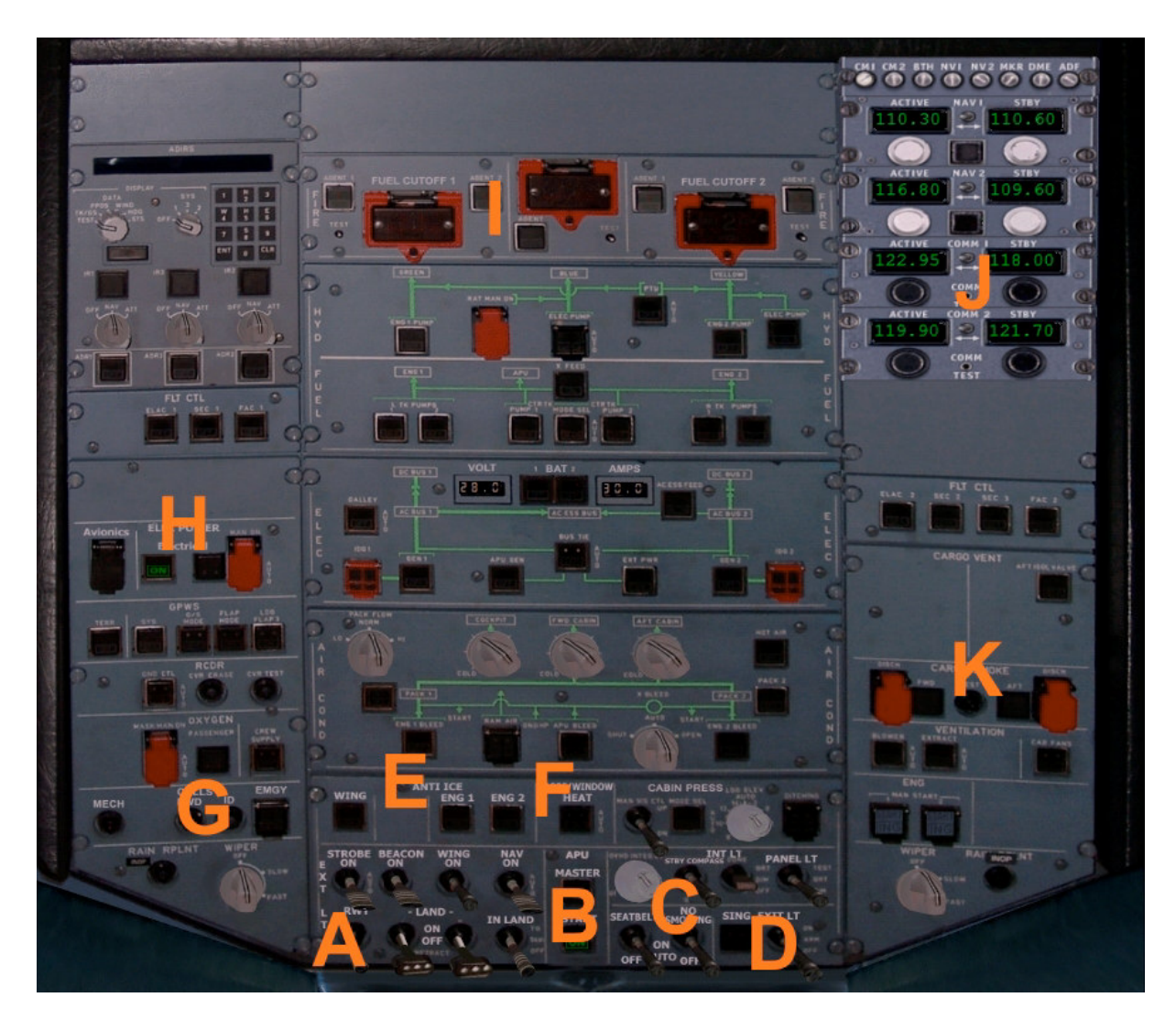

- A Switch for Beacon-, Strobes-, Nav-, Landing- and Taxi- lights
- B Master master switch with indicator light
- C Higher: Switch for internal illumination, Panel lights
- C Below: "Seatbelt" and "No Smoking" switch
- D Exit switch
- $E Anti$  ice switch
- F Pitotheat switch
- G Call signs like transponder ID and emergency code
- H Electrik main switch
- I Cut Off the engines
- J Upper Navsetting
- K Open cargo doors / close

### **Flight Management Computer (FMC)**

A Flight Management Computer (FMC) is a fundamental part of a modern aircraft's avionics. A FMC is a specialized computer system that automates a wide variety of in-flight tasks, reducing the workload on the flight crew to the point that modern aircraft no longer carry flight engineers or navigators. A primary function is inflight management of the flight plan. Using various sensors (such as GPS and INS) to determine the aircraft's position, the FMC can guide the aircraft's autopilot along the flight plan. From the cockpit, the FMC is normally controlled through a Control Display Unit (CDU) which incorporates a small screen and keyboard. The FMC sends the flight plan for display on the ECAM, autopilot or Multi Function Display.

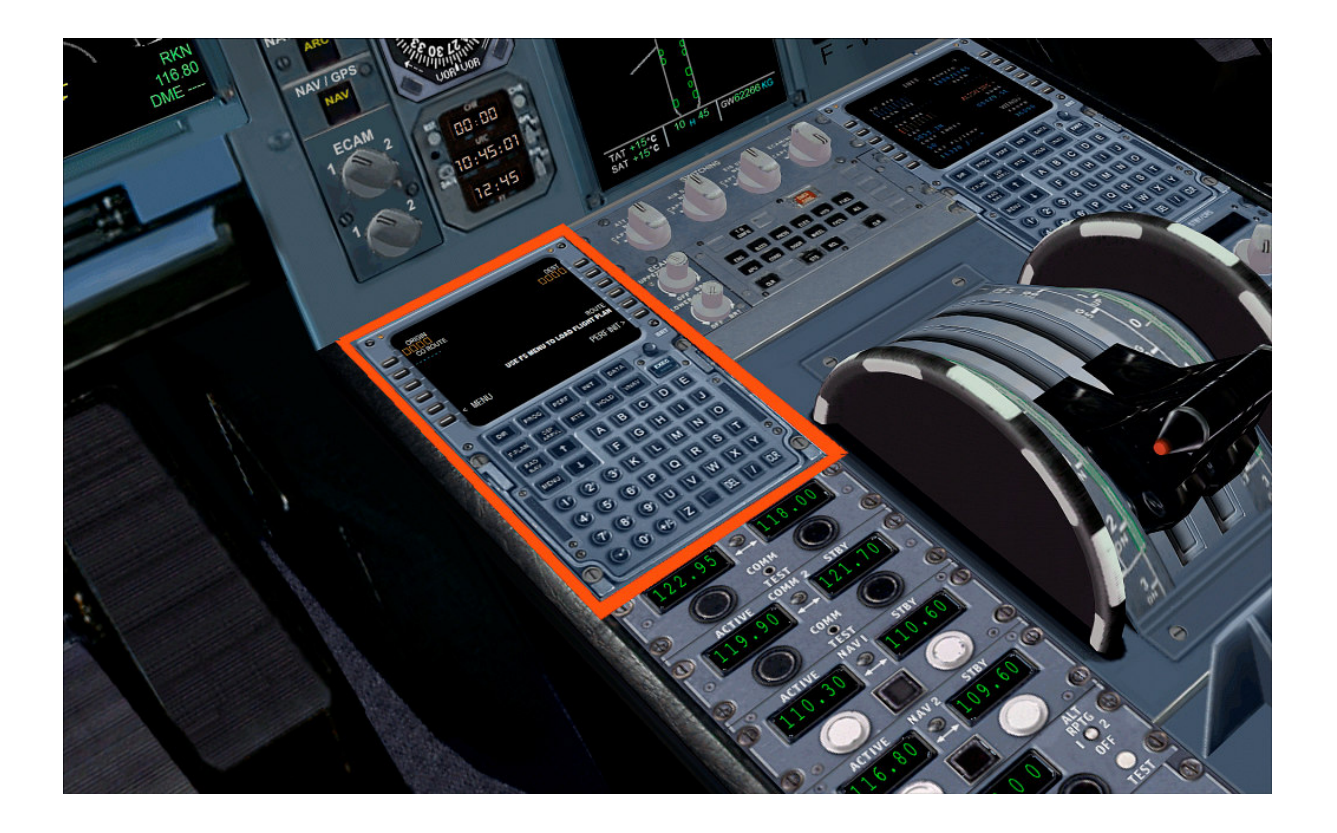

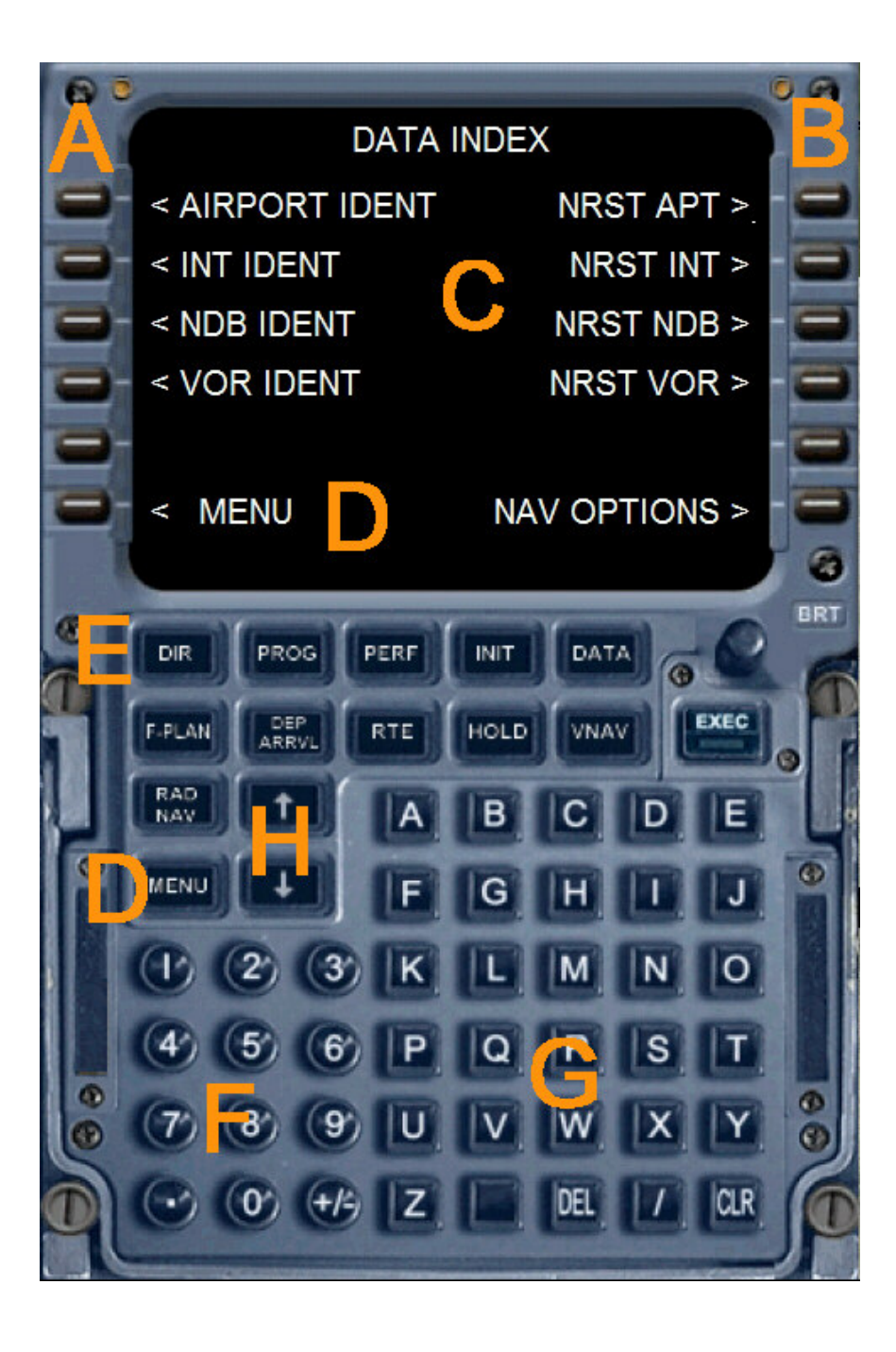

- A Left selection keys L1 to L6
- B Right selection keys R1 to R6
- C Data output display of the Flight Management Computers
- D Menu button or menu L6
- E Direct various function pages
- F Number pad (Alternatively, use the keyboard)
- G Keypad (Alternatively, use the keyboard)
- H Arrow keys to scroll function within a page

The following feature pages can either be selected through the direct selection ( E ) or be accessed through the menu.

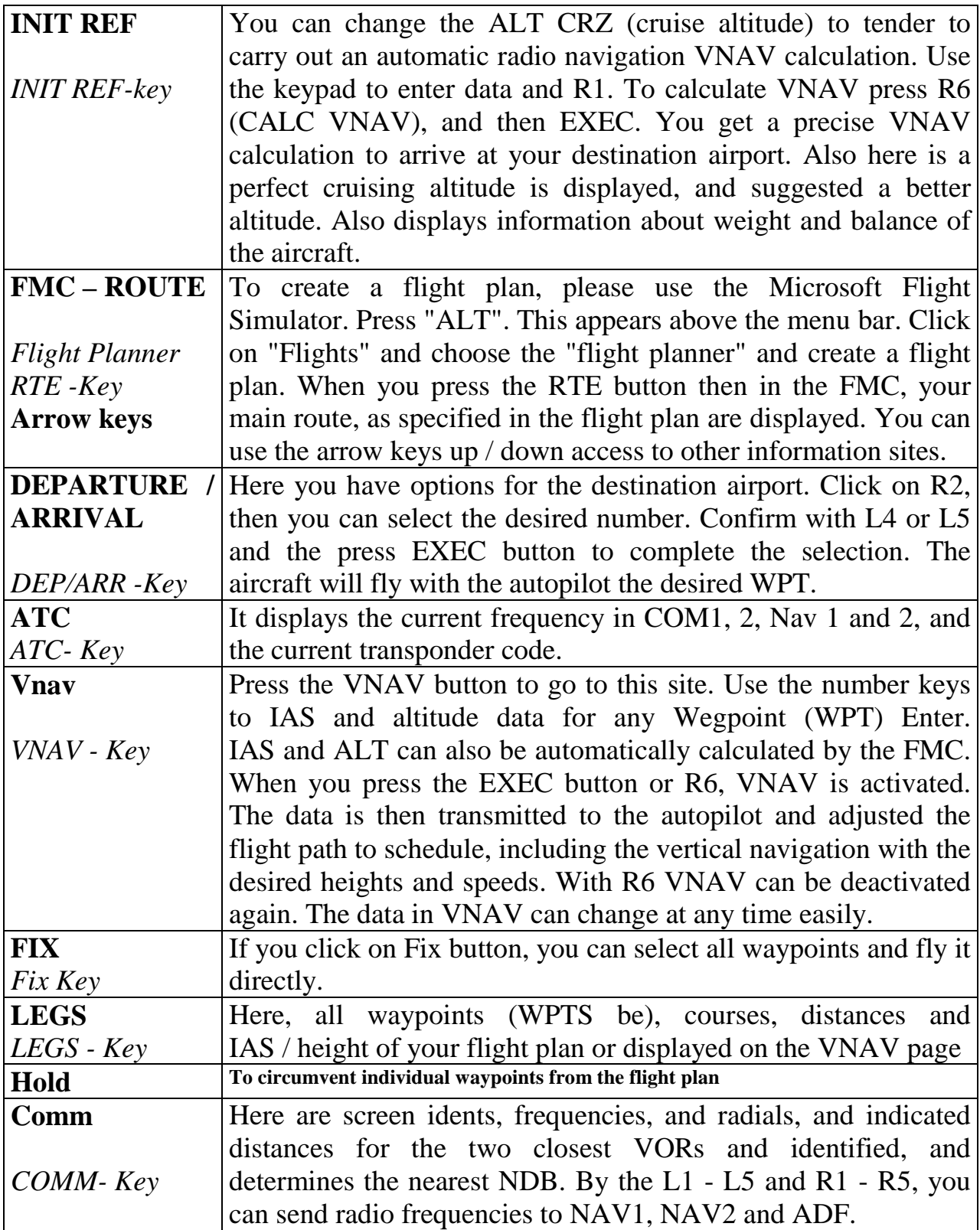

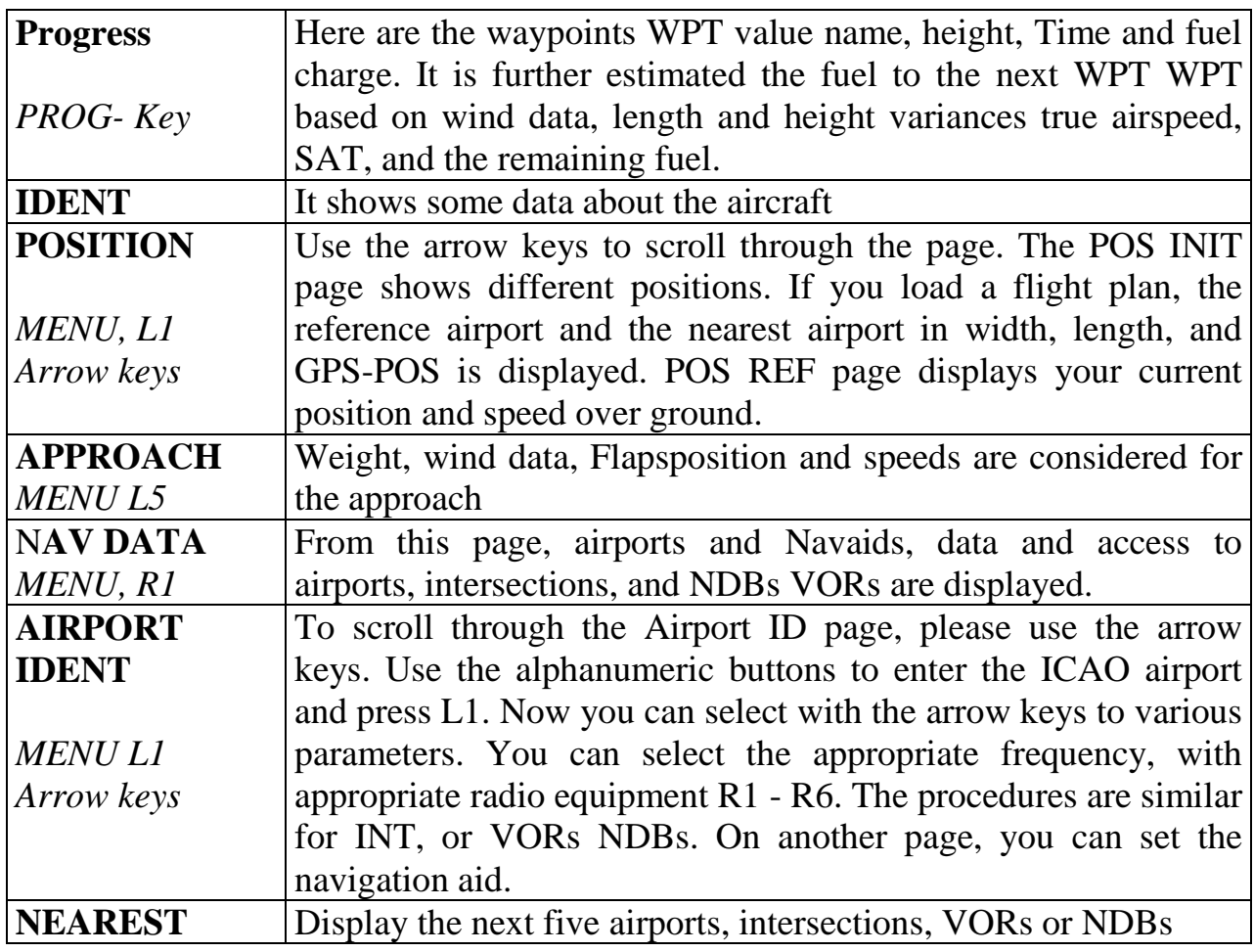

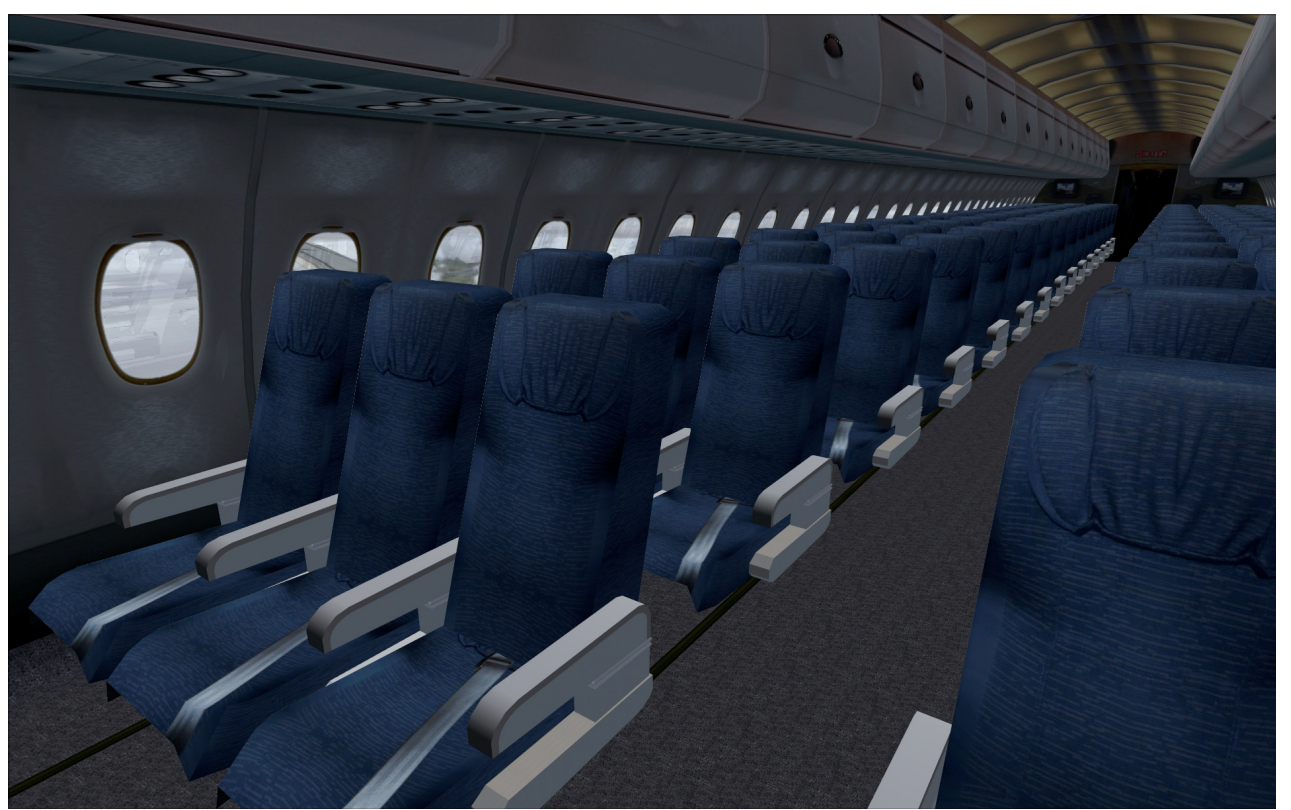

## **The Airbus A340-600**

The conception of the Airbus A340-600 as a replacement for the Boeing 747th The four-engine transport plane flies 380 passengers in a three-class configuration (419 in 2 class) over 7,500 nautical miles (13,900 km). It offers similar capacity for the passenger transport such as a Boeing 747, but 25% more cargo volume and at lower trip and seat costs. First flight was on 23 April 2001 and the putting was on Virgin Atlantic in August 2002. The A340-600 more than 10 m longer than the A340 - 300, more than four meters longer than the Boeing 747-400 and 2.3 m longer than the A380. It holds the record for the longest commercial aircraft in the world until February 2010 with the first flight of the Boeing 747-8. The A340-600 is powered by four 56,000 lbf (249 kN) thrust Rolls-Royce Trent 556 turbofans. It has to cope with an additional four-wheel landing gear on the fuselage center line to the increased MTOW.

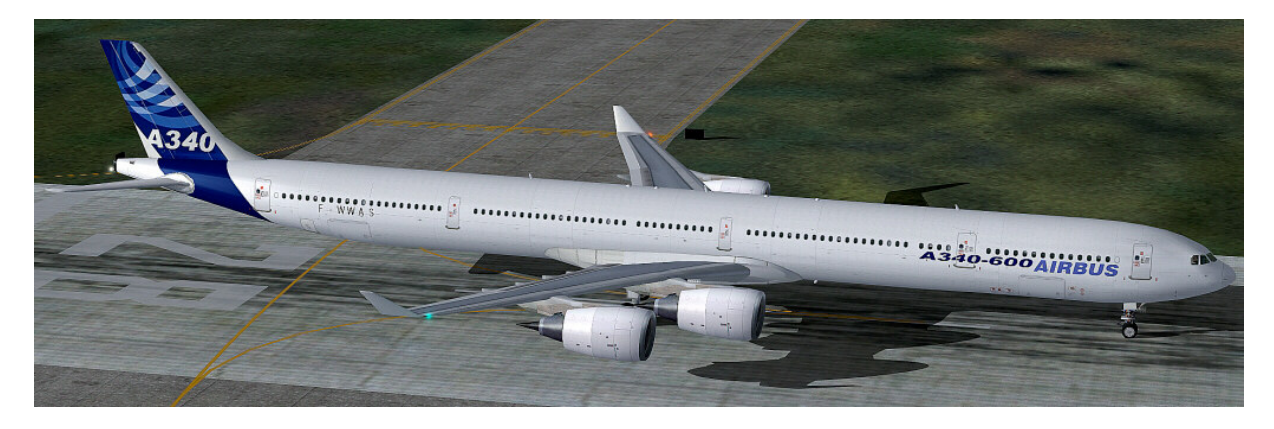

Technical data Airbus A340 - 600:

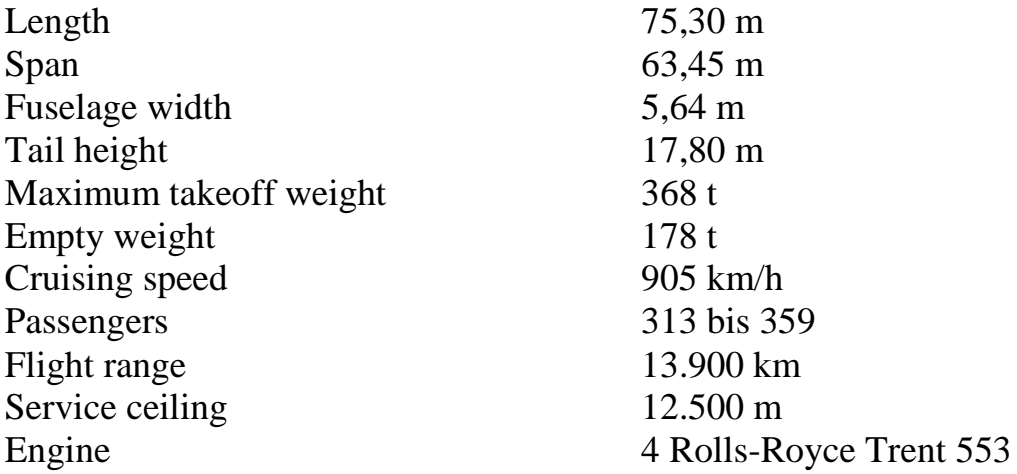

## **Right**

This product is an add-on for Microsoft Flight Simulator. Please only use a licensed version of Flight Simulator. You may only use these additives private**. Any disclosure, publication or any form of commercial use of this add-ons or parts there is illegal.** All textures are from her own photographs. The entire model was developed entirely by the author. The product only accesses files from the default Microsoft Flight Simulator. Because it is download files, a return is impossible. Translation help in these manual with the google translator.

Andreas Meyer, AFS-design, Copyright 2012 http://www.afs-design.de

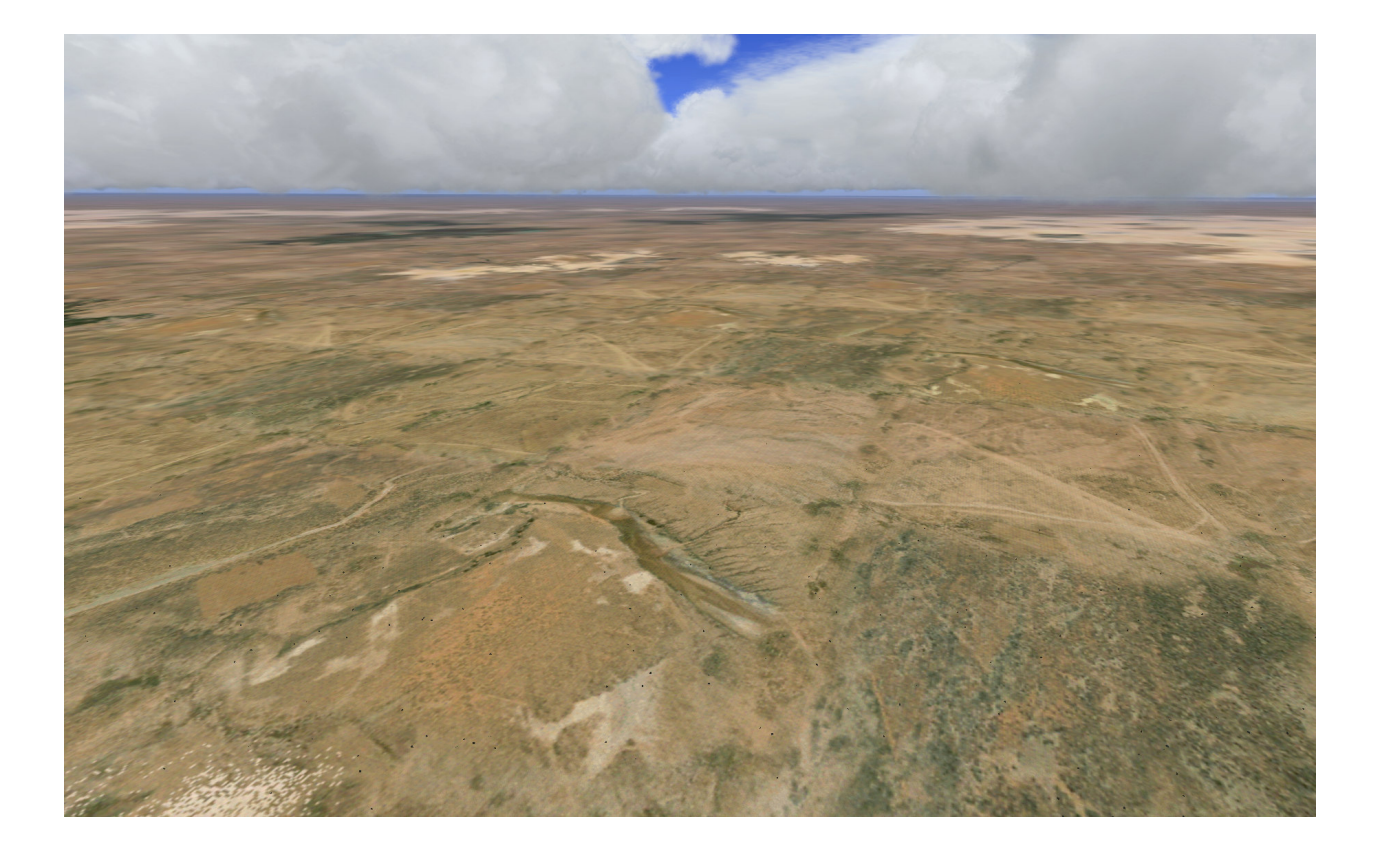